# **OPTIONAL STICK PROGRAMMING**

- 1. Power ESC with TX throttle stick (stick) in the top position (full throttle). LED will repeat a quick single flash.
- 2. Move stick to the middle. Phoenix Edge will emit a short tone, and LED repeats a quick double flash. Repeat high / medium through to a triple flash.
- 3. ESC sounds four short tones, and the LED will repeat a long single flash.
- 4. Step through settings and values by answering "yes" (full throttle) or "no" (low throttle). The setting and value are "flashed" out by the LED. Example: setting #3 value #2, = 3 beeps/flashes, then 2 beeps/flashes. Answering "no" moves to the next value. A "yes" answer is signaled by rapid LED flashes and a constant beep.
- 5. Move the stick to the middle position to move to next setting. Repeat steps 4 and 5 as needed.
- 6. Once the desired settings are entered, remove and reconnect power. Arm speed control as normal.

#### **Stick programming offers quick access to basic settings only. Many more settings may be accessed using Castle Link and a Windows PC.**

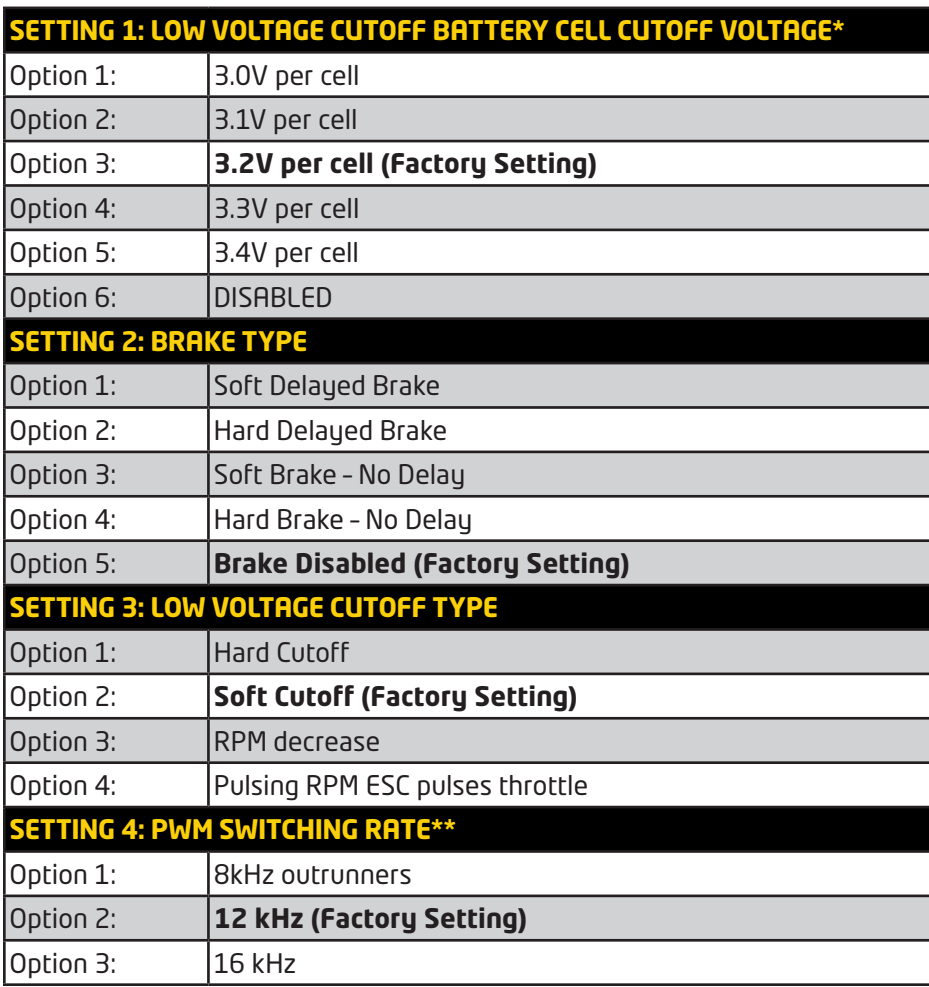

\*Refer to cell vendor's instructions for cutoff voltage.

\*\*Refer to motor manufacturer's instructions for frequency settings.

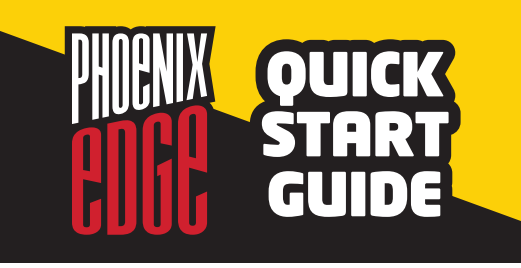

### **PHOENIX EDGE ERROR CODES**

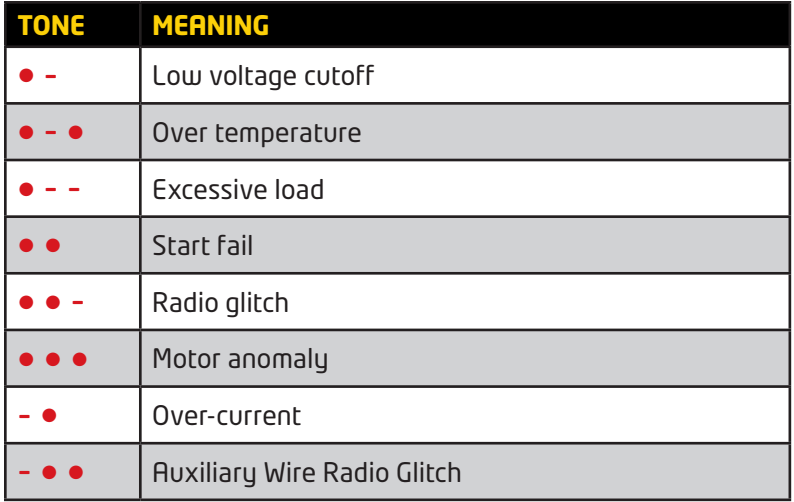

## **DEFAULT SETTINGS**

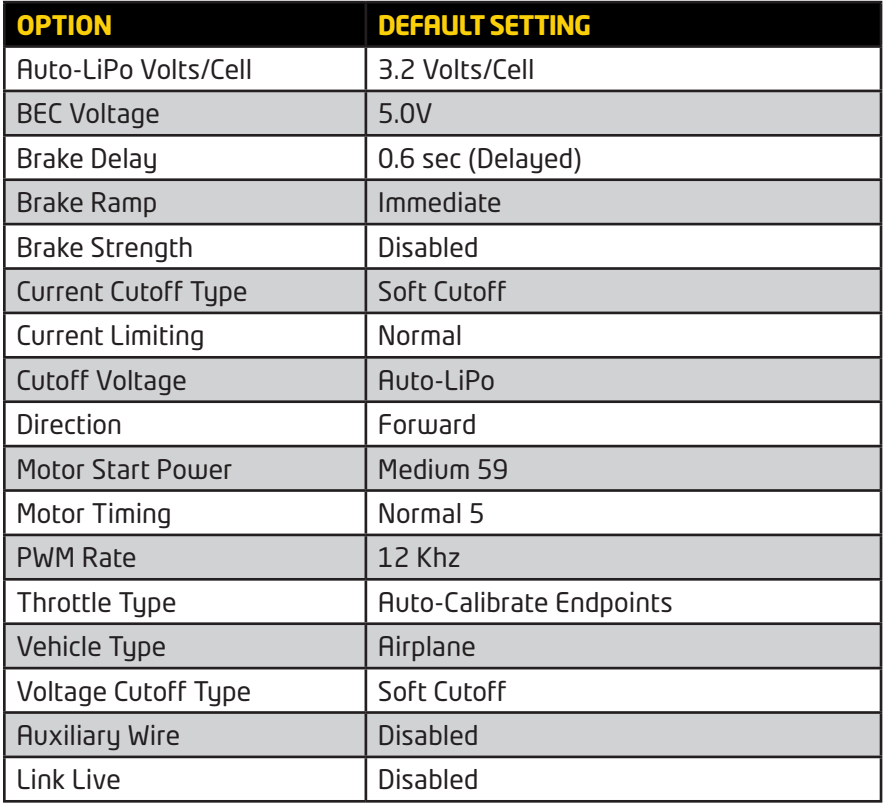

Castle continually updates the firmware for this controller. Please use your Castle Link USB adapter, available directly from Castle using the coupon included in the original product packaging, and free Castle Link software (available at castlecreations.com/ downloads) to install the most current firmware before operating this controller.

### **CLEARING THE DATA LOG**

Power your controller up with your TX and RX on and set to full throttle. The controller will chime the normal power up chimes. Leave your TX at full throttle for 6 seconds after power up. The controller will emit a short tone after 1 second and then a long tone 5 seconds later. The controller will then erase the data log. You must then move the throttle stick to lowest power to arm the controller.

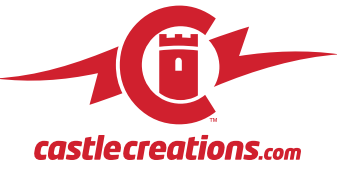